# Your PDF Guides

You can read the recommendations in the user guide, the technical guide or the installation guide for SIEMENS GIGASET SX303 ISDN. You'll find the answers to all your questions on the SIEMENS GIGASET SX303 ISDN in the user manual (information, specifications, safety advice, size, accessories, etc.). Detailed instructions for use are in the User's Guide.

### **User manual SIEMENS GIGASET SX303 ISDN User guide SIEMENS GIGASET SX303 ISDN Operating instructions SIEMENS GIGASET SX303 ISDN Instructions for use SIEMENS GIGASET SX303 ISDN Instruction manual SIEMENS GIGASET SX303 ISDN**

### **Gigaset**

- 
- 
- 
- 
- 
- 
- 
- -
- -
	-
	-
	-
- -

*Manual abstract:*

*@@We hope you enjoy your Gigaset. @@@@Etwaige Erklrungen der Siemens AG oder der SHC in den Bedienungsanleitungen sind daher als Erklrungen der Gigaset Communications GmbH zu verstehen. Wir wnschen Ihnen viel Freude mit Ihrem Gigaset. Chre Cliente, Cher Client, la socit Gigaset Communications GmbH succde en droit Siemens Home and Office Communication Devices GmbH & Co. KG (SHC) qui poursuivait elle-mme les activits Gigaset de Siemens AG. Donc les ventuelles explications de Siemens AG ou de SHC figurant dans les modes d'emploi doivent tre comprises comme des explications de Gigaset Communications GmbH. Nous vous souhaitons beaucoup d'agrment avec votre Gigaset. Gentile cliente, la Gigaset Communications GmbH successore della Siemens Home and Office Communication Devices GmbH & Co. @@@@Le auguriamo tanta soddisfazione con il vostro Gigaset. @@@@Eventuele uitspraken of mededelingen van Siemens AG of SHC in de gebruiksaanwijzingen dienen daarom als mededelingen van Gigaset Communications GmbH te worden gezien.*

*Wij wensen u veel plezier met uw Gigaset. Estimado cliente, la Gigaset Communications GmbH es derechohabiente de la Siemens Home and Office Communication Devices GmbH & Co. KG (SHC) que por su parte continu el negocio Gigaset de la Siemens AG. Las posibles declaraciones de la Siemens AG o de la SHC en las instrucciones de uso se deben entender por lo tanto como declaraciones de la Gigaset Communications GmbH. Le deseamos que disfrute con su Gigaset.*

*SCaros clientes, Gigaset Communications GmbH a sucessora legal da Siemens Home and Office Communication Devices GmbH & Co. KG (SHC), que, por sua vez, deu continuidade ao sector de negcios Gigaset, da Siemens AG. Quaisquer declaraes por parte da Siemens AG ou da SHC encontradas nos manuais de utilizao devero, portanto, ser consideradas como declaraes da Gigaset Communications GmbH. Desejamos que tenham bons momentos com o seu Gigaset. DA Kre Kunde, Gigaset Communications GmbH er retlig efterflger til Siemens Home and Office Communication Devices GmbH & Co.*

*KG (SHC), som fra deres side viderefrte Siemens AGs Gigaset-forretninger. Siemens AGs eller SHCs eventuelle forklaringer i betjeningsvejledningerne skal derfor forsts som Gigaset Communications GmbHs forklaringer. Vi hber, du fr meget glde af din Gigaset. Arvoisa asiakkaamme, Gigaset Communications GmbH on Siemens Home and Office Communication Devices GmbH & Co. KG (SHC)-yrityksen oikeudenomistaja, joka jatkoi puolestaan Siemens AG:n Gigaset-liiketoimintaa. Kyttoppaissa mahdollisesti esiintyvt Siemens AG:n tai SHC:n selosteet on tmn vuoksi ymmrrettv Gigaset Communications GmbH:n selosteina. Toivotamme Teille paljon iloa Gigaset-laitteestanne. Kra kund, Gigaset Communications GmbH vertar rttigheterna frn Siemens Home and Office Communication Devices GmbH & Co. KG (SHC), som bedrev Gigaset-verksamheten efter Siemens AG. Alla frklaringar frn Siemens AG eller SHC i anvndarhandboken gller drfr som frklaringar frn Gigaset Communications GmbH.*

*Vi nskar dig mycket nje med din Gigaset. Kjre kunde, Gigaset Communications GmbH er rettslig etterflger etter Siemens Home and Office Communication Devices GmbH & Co. KG (SHC), som i sin tur viderefrte Gigaset-geskjeften i Siemens AG. Eventuelle meddelelser fra Siemens AG eller SHC i bruksanvisningene er derfor forst som meddelelser fra Gigaset Communications GmbH. Vi hper du fr stor glede av din Gigaset-enhet. , , Gigaset Communications GmbH Siemens Home and Office Communication Devices GmbH & Co. KG (SHC), Gigaset Siemens AG. Siemens AG SHC Gigaset Communications GmbH. Gigaset. Postovani korisnici, Gigaset Communications GmbH pravni je sljednik tvrtke Siemens Home and Office Communication Devices GmbH & Co.*

*KG (SHC), koji je nastavio Gigaset poslovanje tvrtke Siemens AG. Zato sve izjave tvrtke Siemens AG ili SHC koje se nalaze u uputama za upotrebu treba tumaciti kao izjave tvrtke Gigaset Communications GmbH. Nadamo se da sa zadovoljstvom koristite svoj Gigaset ureaj. Spostovani kupec! Podjetje Gigaset Communications GmbH je pravni naslednik podjetja Siemens Home and Office Communication Devices GmbH & Co. KG (SHC), ki nadaljuje dejavnost znamke Gigaset podjetja Siemens AG.*

*Vse izjave podjetja Siemens AG ali SHC v prirocnikih za uporabnike torej veljajo kot izjave podjetja Gigaset Communications GmbH. Zelimo vam veliko uzitkov ob uporabi naprave Gigaset. FI DE FR SV NO IT EL NL HR ES SL PT Issued by Gigaset Communications GmbH Schlavenhorst 66, D-46395 Bocholt Gigaset Communications GmbH is a trademark licensee of Siemens AG Gigaset Communications GmbH 2008 All rights reserved. Subject to availability. Rights of modifications reserved.*

*www.gigaset.com CS Vzen zkaznci, spolecnost Gigaset Communications GmbH je prvnm nstupcem spolecnosti Siemens Home and Office Communication Devices GmbH & Co. KG (SHC), kter dle pejala segment produkt Gigaset spolecnosti Siemens AG. Jakkoli prohlsen spolecnosti Siemens AG nebo SHC, kter naleznete v uzivatelskch pruckch, je teba povazovat za prohlsen spolecnosti Gigaset Communications GmbH. Doufme, ze jste s produkty Gigaset spokojeni. Vzen zkaznk, Spolocnos Gigaset Communications GmbH je prvnym nstupcom spolocnosti Siemens Home and Office Communication Devices GmbH & Co. KG (SHC), ktor zasa pokracovala v cinnosti divzie Gigaset spolocnosti Siemens AG. Z tohto dvodu je potrebn vsetky vyhlsenia spolocnosti Siemens AG alebo SHC, ktor sa nachdzaj v pouzvateskch prruckch, chpa ako vyhlsenia spolocnosti Gigaset Communications GmbH. Verme, ze budete so zariadenm Gigaset spokojn.*

*Stimate client, Gigaset Communications GmbH este succesorul legal al companiei Siemens Home and Office Communication Devices GmbH & Co. KG (SHC), care, la rndul su, a continuat activitatea companiei Gigaset a Siemens AG. Orice afirmaii efectuate de Siemens AG sau SHC i incluse n ghidurile de utilizare vor fi, prin urmare, considerate a aparine Gigaset Communications GmbH. Sperm ca produsele Gigaset s fie la nlimea dorinelor dvs. Postovani potrosacu, Gigaset Communications GmbH je pravni naslednik kompanije Siemens Home and Office Communication Devices GmbH & Co. KG (SHC), kroz koju je nastavljeno poslovanje kompanije Gigaset kao dela Siemens AG. Stoga sve izjave od strane Siemens AG ili SHC koje se mogu nai u korisnickim uputstvima treba tumaciti kao izjave kompanije Gigaset Communications GmbH. Nadamo se da ete uzivati u korisenju svog Gigaset ureaja. , Gigaset Communications GmbH Siemens Home and Office Communication Devices GmbH & Co. KG (SHC), Siemens AG.*

*, Siemens AG SHC, , Gigaset Communications GmbH. Gigaset. Tisztelt Vsrl! A Siemens Home and Communication Devices GmbH & Co. KG (SHC) trvnyes jogutdja a Gigaset Communications GmbH, amely a Siemens AG Gigaset zletgnak utdja. Ebbl kvetkezen a Siemens AG vagy az SHC felhasznli kziknyveiben tallhat brmely kijelentst a Gigaset Communications GmbH kijelentsnek kell tekinteni.*

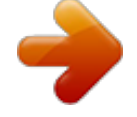

 *Remljk, megelgedssel hasznlja Gigaset kszlkt. PL SK Szanowny Kliencie, Firma Gigaset Communications GmbH jest spadkobierc prawnym firmy Siemens Home and Office Communication Devices GmbH & Co. KG (SHC), ktra z kolei przejla segment produktw Gigaset od firmy Siemens AG. Wszelkie owiadczenia firm Siemens AG i SHC, ktre mona znale w instrukcjach obslugi, naley traktowa jako owiadczenia firmy Gigaset Communications GmbH. yczymy wiele przyjemnoci z korzystania z produktw Gigaset.*

*Sayin Mterimiz, Gigaset Communications GmbH, Siemens AG'nin Gigaset iletmesini yrten Siemens Home and Office Communication Devices GmbH & Co. KG (SHC)'nin yasal halefidir. Kullanma kilavuzlarinda bulunan ve Siemens AG veya SHC tarafindan yapilan bildiriler Gigaset Communications GmbH tarafindan yapilmi bildiriler olarak algilanmalidir. Gigaset'ten memnun kalmanizi mit ediyoruz. ! Gigaset Communications GmbH Siemens Home and Office Communication Devices GmbH & Co. KG (SHC), , , Gigaset Siemens AG. , Siemens AG SHC , Gigaset Communications GmbH. , Gigaset . TR RO RU SR BG HU Issued by Gigaset Communications GmbH Schlavenhorst 66, D-46395 Bocholt Gigaset Communications GmbH is a trademark licensee of Siemens AG Gigaset Communications GmbH 2008 All rights reserved. Subject to availability.*

*Rights of modifications reserved. www.gigaset.com s Issued by Siemens Home and Office Communication Devices GmbH & Co. KG Schlavenhorst 66 D-46395 Bocholt Siemens Home and Office Communication Devices GmbH & Co. KG 2005 All rights reserved. Subject to availability. Rights of modification reserved. www.siemens.*

*com/gigaset Gigaset SX353isdn/SX303isdn Antenna Display keys Exit menu key back to previous menu Message key flashes: New message, new entries in call list Function keys Enter menu key Opens the main menu Last number redial Phonebook Open Brief overview of base station Handsfree on/off Microphone Pause / end playback of messages (SX353isdn) Answering machine key Lit: AM activated (SX353isdn) Playing back messages (SX353isdn) Volume Adjust Number keys Enter text Brief overview of base station 1 Contents Contents Brief overview of base station . . . . .*

> *. . . . . . . . . . . . 1 Safety precautions . . . . . . . . . . . . . . . . . . . . . . . . . . 6 Display explanation . . . . . . . . . . . . . . . . . . . . . . . . . . 6 Preparing the base station for use . . . . . . . . . . . . . 7 Pack contents . . . . . . . . . . . . . . . . . . . . . . . . . . . . . . . . . . . . . . . . . . . . . . . . . . . . . . . . . 7 Installing the base station . . . . . . . . . . . . . . . . . . . . . . . . . . . . . . . . . . . . . . . . . . . . . . . 7 Connecting the base station . . . . . . . . . . . . . . . . . . . . . . . . . . . . . . . . . . . . . . . . . . . . . 8 Connecting additional devices . . . . . . . . . . . . . . . . . . . . . . . . . . . . . . . . . . . . . . . . . . . . 9 Operating the base station menu system . . . . . . . . . . . . . . . . . . . . . . . . .*

*. . . . . . . . 10 Operating the base station from the handset . . . . . . . . . . . . . . . . . . . . . . . . . . . . . . . 12 Preparing the base station for use Getting started wizard . . . . . . . . . . . . . . . . . . . . 15 Making calls . . . . . . . . . . . . . . . . . . . . . . . . . . . . . . . 21 Making external calls and ending a call . . . . . . . . . . . . . . . . . . . . . . . . . . . . . . . . . . . . Making an internal call . . . . . . . . . . . . . . . . . . . . . . . . . . . . . . . . . . . . . . . . . . . . . . . . . Answering a call . . . . . . . . . . . . . . . . . . . . . . . . . . . . . . . . . . . . . . . . . . . . . . . . . . . . . . Withholding Calling Line Identification . . . . . . . . . . . . . . . . . . . . . . . . . . . . . . . . . . . . Activating/deactivating handsfree and open listening . . . . . . . . . . . . . . . . . . . . . . . . Picking up a call during ring delay (Call Pickup) . . . . . . . . . . . . . . . . . . . . . . . . . . . . . Rejecting a call . . . . . . . . . . . . . . . . . . . . . . . . . . . . . . . . . . . . . . . . . . . . . . . . . . . . . . . Reserving a line . . . . . . . . . . . . . . . . . . . . . . . . . . .*

*. . . . . . . . . . . . . . . . . . . . . . . . . . . Defining the send MSN for the next call . . . . . . . . . . . . . . . . . . . . . . . . . . . . . . . . . . . Callback on busy (CCBS) / on no answer (CCNR) . . . . . . . . . . . . . . . . . . . . . . . . . . . . . Identify caller . . . . . . . . . . . . . . . . . . . . . . . . . . . . . . . . . . . . . . . . . . . . . . . . . . . . . . . . 21 21 23 23 25 25 26 26 26 27 28 Functions during a call . . . . . . . . . . . . . . . . . . . . . . 29 Muting the base station . . . . . . . . . . . . . . . . . . . . . . . . . . . . . . . . . . . . . . . . . . . . . . . . . . . . . Two-way recording . . . . . . . . . . . . . . . . . . . . . . . . . . . . . . . . . . . . . . . . . . . . . . . . . . . Picking up a call from the answering machine . . . . . . . . . . . . . . . . . . . . . . . . . . . . . . Playing messages . . . . . . . . . . . . . . . . . . . . . . . . . . . . . . . . . . . . . . . . . . . . . . . . . . . . . Returning a call during playback . . . . . . . . . . . . . . . . . . . . . . . . . . . . . . . . . . . . . . . . . . . .*

*. . . . . . . . . . . . 104 Setting up ring delay . . . . . . . . . . . . . . . . . . . . . . . . . . . . . . . . . . . . . . . . . . . . . . . . . 105 Activating/deactivating call waiting CW . . . . . . . . . . . . . . . . . . . . . . . . . . . . . . . . . 106 Setting an external/internal enquiry call . . . . . . . . . . . . . . . . . . . . . . . . . . . . . . . . . . 106 Setting up the waiting melody . . . . . . . . . . . . . . . . . . . . . . . . . . . . . . . . . . . . . . . . . 107 Activating/deactivating Call beats data . . . . . . . . . . . . . . . . . . . . . . . . . . . . . . . . . . . 108 Changing the long distance prefix . . . . . . . . . . . . . . . . . . . . . . . . . . . . . . . . . . . . . . . 108 Calling an answering machine in the network (on SX303isdn) . . . . . . . . . . . . . . . . 110 Restoring the factory settings . . . . . . . . . . . . . . . . . . . . . . . . . . . . . . . . . . . . . . . . . . 110 Checking the status . . . . . . . . . . . . . . . . . . . . . . . . . . . . . . . . . . . . . . . . . . . . . . . . . . 111 Checking the software version . . . . . . . . . . . . . . . . . . . . . . . . . . . . . . . . . . . . . . . . . 111 Setting the volume, display and keys . . . . . . . . . 112 Setting the display . . . .*

*. . . . . . . . . . . . . . . . . . . . . . . . . . . . . . . . . . . . . . . . . . . . . . . 112 Adjust volume . . . . . . . . . . . . . . . . . . . . . . . . . . . . . . . . . . . . . . . . . . . . . . . . . . . . . . 113 Changing the ringtone . . . . . . . . . . . . . . . . . . . . . . . . . . . . . . . . . . . . . . . . . . . . . . . . 114 Activating/deactivating advisory tones . . . . . . . . . . . . . . . . . . . . . . . . . . . . . . . . . . . 115 4 Contents Using function keys . . . . . . . . . . . . . . . . . . . . . . . . . . . . . . . . . . . . . . . . . . . . . . . . . . 115 Using Bluetooth devices . . . . . . . . . . . . . . . . . . . 118 Operating with other devices . . . . . . . . . . . . . . . 120 Registering handsets . . . . . . . . . . . . . . . . . . . . . . . . . . . . . . . . . . . . . . . . . . . . . . . . . De-registering handsets . . . . . . . . . . . . . . . . . . . . . . . . . . . . . . . . . . . . . . . . . . . . . . Registering Bluetooth devices . . . . . . . . . . . . . . . . . . . . . . . . . . . . . . . . . . . . . . . . . .*

*Configuring Bluetooth devices . . . . . . . . . . . . . . . . . . . . . . . . . . . . . . . . . . . . . . . . . De-registering Bluetooth devices . . . . . . . . . . . . . . . . . . . . . . . . . . . . . . . . . . . . . . . Connecting wire-based analogue devices . . . . . . . . . . . . . . . . . . . . . . . . . . . . . . . . . Setting the device type . . . . . . . . . . . . . . . . . . . . . . . . . . . . . . . . . . . . . . . . . . . . . . . Making calls with devices on the analogue connection (TAE connection) . . . . . . . Gigaset Repeater . . . . . . . . . . . . . . . . . . . . . . . . . . . . . . . . . . . . . . . . . . . . . . . . . . . . Connecting a PC via USB . . . . . . . . . . . . . . . . . . . . . . . . . . . . . . . . . . . . . . . . . . . . . . 120 126 126 128 129 129 132 132 135 136 Operating when connected to a PABX . . . . . . . . 137 Access code . . . . . . . . . . . . . . . . . . . . . . . . . . . . . . . . . . . . . . . . . . . . . . . . . . . . . . . . 137 Activating/deactivating call transfer ECT (Explicit Call Transfer) . . . . . . . . . . . . . . 137 Dialling options . . . . . . . . . . . . . . . . . . . . . . . . . . . . . . . . . . . . . . . . . . . . . . .*

*. . . . . . 138 Operation of entrance telephone . . . .*

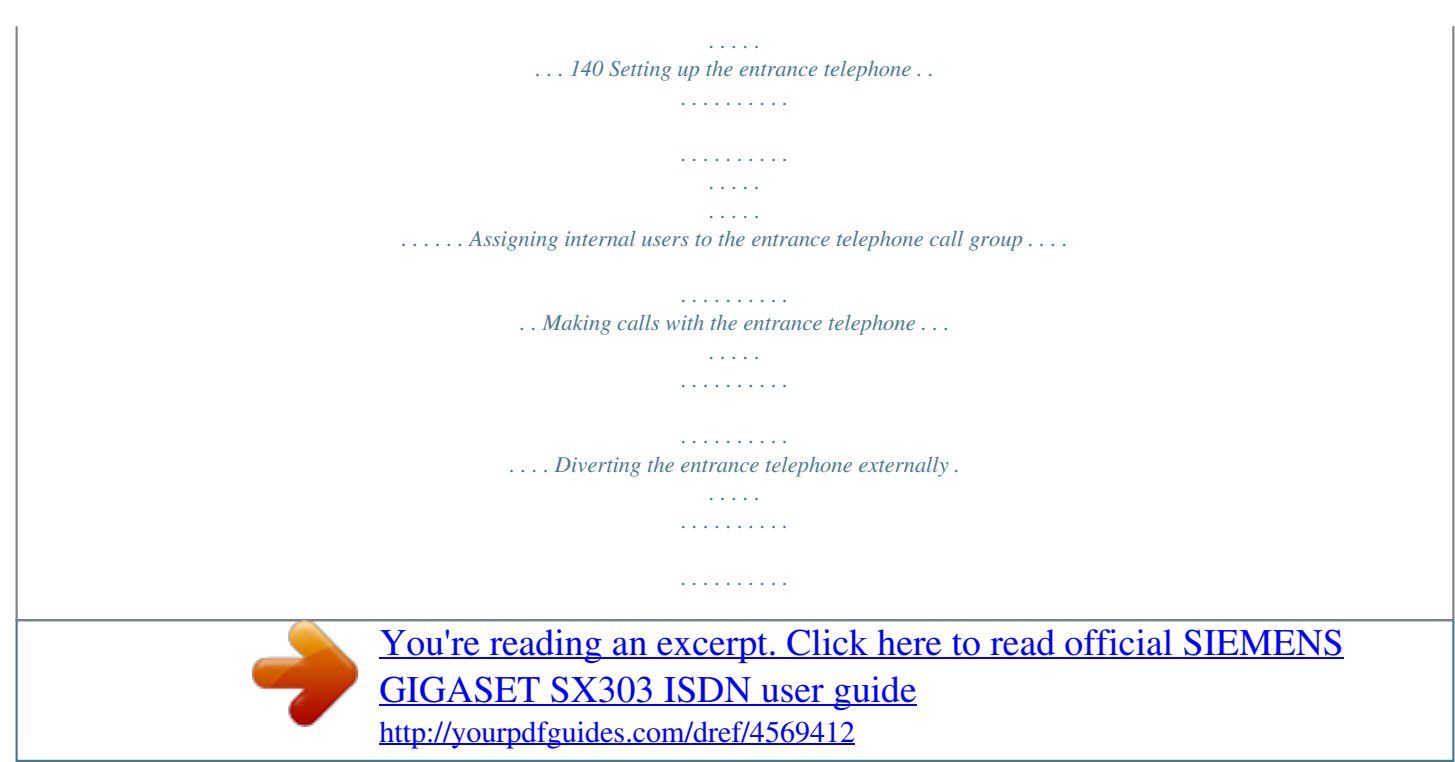

.... Activating entrance telephones.  $\langle \ldots \rangle$  $\mathcal{L}$  . The set of the set of  $\mathcal{L}$  $\sim 1.1\, \rm{km}$  $\pm$  ,  $\pm$  ,  $\pm$  $\ldots$ . 140 141 142 143 145 Appendix.....  $\mathcal{L}$  . The set of the set of  $\mathcal{L}$  $\sim$  ,  $\sim$  ,  $\sim$ and and  $\ldots \ldots$  147 Care  $\ldots$  $\sim$  . . . . . . . . .  $\sim 1.1$  ,  $\sim$  $\sim 1.1\pm 1.1$  $\mathcal{L}$  ,  $\mathcal{L}$  ,  $\mathcal{L}$  ,  $\mathcal{L}$  ,  $\mathcal{L}$  ,  $\mathcal{L}$  $\mathcal{L}$  . The set of the set of  $\mathcal{L}$  $\sim 1.1\, \rm{km}$  $\sim$  ,  $\sim$  ,  $\sim$  $\ldots \ldots \ldots$  Contact with liquid.  $\sim$  100 km and 100 km and 100 km and 100 km and 100 km and 100 km and 100 km and 100 km and 100 km and 100 km and 100 km and 100 km and 100 km and 100 km and 100 km and 100 km and 100 km and 100 km and 100 km and 100 km  $\sim$  10  $\sim$  10  $\sim$  $\sim 1.1\, \rm{km}$  $\sim$  . The second second  $\mathcal{L}$  . The second second  $\bar{1}$  ,  $\bar{1}$  ,  $\bar{1}$ ... Questions and Answers...  $\sim$  . . . . . . . . . .  $\sim$  100  $\sim$  100  $\sim$  100  $\sim$  $\sim$  1444.  $\sim 1.1$  .  $\mathcal{L}$  . The set of  $\mathcal{L}$  is  $\ldots$ . Service (Customer Care).....  $\sim 1.1$  .  $\sim$  . . . .  $\mathbb{Z}$  . The set of  $\mathbb{Z}$  is a set of  $\mathcal{L}$  ,  $\mathcal{L}$  ,  $\mathcal{L}$  ,  $\mathcal{L}$  ,  $\mathcal{L}$  ,  $\mathcal{L}$  $\sim 1.1\pm1.1$  $\sqrt{1+\sqrt{1+\epsilon}}$ . Specifications . . . . . . . . .  $\mathcal{L}$  . The set of the set of  $\mathcal{L}$  $\sim 1.1\pm 1.1$  $\sim$  10  $\sim$  10  $\sim$  $\alpha$  is a second control.  $\mathcal{L}$  . The second second  $\sim$  10  $\sim$  10  $\sim$  $Character set chart \ldots$ .  $\sim$  100 km s  $\sim$  100 km s  $^{-1}$  $\mathcal{L}$  . The second second  $\sim$  10 km s  $^2$  $\sim 1.1\, \rm{km}$  $\sim$  100 km s  $\sim$  100 km s  $^{-1}$  $\ldots$ . 147 147 147 149 150 151 Menu Tree.....  $\sqrt{1+\sqrt{1+\epsilon}}$ ilian.

*. . . . . . . . . .*

*. . . . . . 155 Accessories . . . . . . . . . . . . . . . . . . . . . . . . . . . . . . 162 Glossary . . . . . . . . . . . . . . . . . . . . . . . . . . . . . . . . . 165 Index . . . . . . . . . . . . . . . . . . . . .*

*. . . . . . . . . . . . . . 173 5 Safety precautions Safety precautions ! ! Read the safety precautions and the user guide before use.*

*Explain their contents to your children, and the potential hazards associated with using the telephone. O Only use the power supply unit supplied, as indicated on the underside of the telephone. The operation of medical appliances may be affected. Be aware of the technical conditions within the particular environment (e.g.*

*doctor's practice). Do not install the telephone in bathrooms or shower rooms (see page 7 and page 147). The handset and base station are not watertight. Do not use the phone in environments subject to explosion hazard (e.g. auto paint shops). If you give your Gigaset to someone else, make sure you also give them the operating manual. Please dispose of the telephone in an environmentally friendly manner. i Note that only terminals that will be operated in-house (within a building) may be connected to the analogue TAE connections. all countries.*

*Not all of the functions described in these instructions are available in Display explanation A table below a heading specifies the base station or handsets on which the function is available. Example: Phonebook or speed dial list: Sending a single entry or complete list to a handset To handset: S44 S1 SL1 C34 C2 Example: Set answering machine in network for fast access On base: SX303isdn 6 Preparing the base station for use Preparing the base station for use Pack contents The pack contains: One base station One receiver and one coiled receiver cord One power supply unit with power cord One ISDN connection cable 1 cable for analogue add-on devices 1 USB cable for PC connection One set of operating instructions Installing the base station Installation instructions The base station is designed to be operated in enclosed, dry areas at temperatures ranging from +5 C to +45 C. Install the base station at a central location in your home, e.g., in the hall. W Never expose the telephone to: heat sources, direct sunlight or other electrical appliances. vapours. Protect your Gigaset from moisture, dust, corrosive liquids and Range and signal strength for operation with handset The base has a range of approx. 300 m outdoors and up to 50 m indoors. The signal strength display indicates the quality of the radio contact between the base station and the handset: | Reception strength 100 % Reception strength 50 % No reception (flashes) i Reception strength 75 % Low reception strength 7 Preparing the base station for use Connecting the base station Note the specified sequence Socket for power cord Socket for ISDN connection cable Socket for coiled receiver cord Schematic illustration 1.*

*Insert the plug on the long end of the coiled receiver cord into the socket on the base station Place the receiver cord in the cable recess Plug the other end of the receiver cord into the receiver ISDN connection cable (NTBA) Underside of base station (enlarged view) 1. Telephone plug with ISDN cable 2. Plug one*

*of the ISDN connecting cable jacks into the socket on the base station (it clicks into place) Position cable in the cable recess Insert the second ISDN connecting cable jack into the NTBA (ISDN connection). 8 Preparing the base station for use Outlet Cable recess Underside of base station (enlarged view) 2. Power supply unit with power cord Insert the small jack on the power cord into the socket on the base station Position cable in the cable recess Ensure that the receiver is positioned correctly on the base station! 3.*

*Plug the power supply unit into your power outlet. i Keep the power supply unit plugged in at all times to ensure your phone is ready for use whenever you need it. Neither the base station nor the registered handsets will operate in the event of a power failure. However, all the settings and stored information (messages, Phonebook entries etc.) are retained indefinitely.*

*Connecting additional devices You can connect an analogue device to the Gigaset SX303isdn/SX353isdn (page 129). You can also use the USB connection on the base station to operate a PC (page 136). Connection for wire-based terminal with internal number 21 USB port 9 Preparing the base station for use Pin assignment of cable supplied As there are two different pin assignments for analogue devices (3/4 or 2/5), the cable supplied (see diagram) is designed in such a way that it can always be used to establish a connection between the base station and the analogue add-on device to be connected. If you do not know the pin assignment of your analogue add-on device, connect the two devices as you wish. If the connection is unsuccessful, you can reverse the pin assignment by turning the cable and thus automatically select the correct assignment. 34 2 5 i For PC connection only: Plug USB cable into the base station, but do not connect to the PC yet. Do not connect the USB cable until you are prompted to do so by the talk&surf wizard program on the PC. Operating the base station menu system Display keys The display keys are the horizontal rocker keys just below the display. Their function changes depending on the particular operating situation. The current function is shown in the display directly above the key to which it relates.*

*Example: YZ { Display key functions (depending on the operating situation) Display keys 10 Preparing the base station for use The various display symbols have the following meanings: Display Symbol W X { stuv OK Meaning when pressed OK key: Confirm menu function or confirm an input and store. Menu+ key: Open submenu, e.g. in input fields. Delete key: Delete input from right to left one character at a time. Escape key: Go back one menu level, or cancel the operation. Arrow keys Correcting incorrect inputs After a correct input you will hear a confirmation tone (rising tone sequence). An incorrect input is indicated by an error tone (descending tone sequence). You can repeat the input. If you have entered the wrong character in the text, you can correct it as follows: Delete characters to the left of the cursor with To correct a phone number or text, use the display keys to move the cursor to the right of the incorrect character.*

[You're reading an excerpt. Click here to read official SIEMENS](http://yourpdfguides.com/dref/4569412)

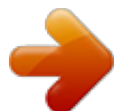

 *Then press the display key . The character is deleted. Now enter the correct character. Inserting characters to the left of the cursor If you have left out a character, use the display keys to move the cursor to where you want to insert the character, and then enter it. Overwriting characters When entering Date/time the number of digits is fixed and there is a default entry in the field.*

*Using the display keys, position the cursor on the digit that is to be changed and overwrite it. Overwriting characters When entering Units/Costs the number of digits is fixed and there is a default entry in the field. Using the display keys, position the cursor on the digit that has been entered incorrectly and overwrite it. 11 Preparing the base station for use Idle status Display in idle status (example) Gigaset SX303isdn <1> Internal 10 10.12.*

*04 09:45 Gigaset SX353isdn The number in pointed brackets <> indicates how many telephone lines are currently in use: <1> or <2>. <1> AM: Internal 10 10.12.04 09:45 Y INT SMS Y INT SMS Reverting to idle status from anywhere in the menu: Press the exit menu key for around 1 second or do not press any key: The display automatically reverts to idle status after 1 minute. Changes which you have not confirmed or saved by pressing OK , YES, Store, Send or with Store OK will be lost. Menu operation, with "Setting Handsfree Volume" as an example 1. i 2. 3. 4. s v Press the enter menu key.*

*The menu opens. OK OK Press the display key until Audio is marked in the display (by the frame) and then use the display key OK to confirm. Press the display key until Vol.Loudspeaker is marked in the display (by the frame) and then use the display key OK to confirm. Press the display keys to select the volume (1-5). Now press the display key to confirm the setting. Hold down the exit menu key to return to idle status. 5. OK 6. j uv Operating the base station from the handset The SX303isdn and SX353isdn or CX203isdn und CX253isdn base stations support the S44, S1, SL1, C34, C32, C1 and C2 handsets. In conjunction with a Gigaset handset, your base station offers you a variety of features. You can use a particular range of these features depending on the*

*handset you are using. You can find operating instructions for your handsets on the enclosed CD or on the Internet at www.siemens.com/gigaset. Using the example of "Assigning a ringtone melody to an MSN", operation of the base station from the following handsets is described below: S44, S1 and SL1, C34, C1, C2 and C32. The meaning of the symbols used and information about operation of your handset can be found in the corresponding operating instructions. 12 Preparing the base station for use Operating the base station from a S44 handset The central operating element of the S44 handset is the*

*control key p, which has four direction arrows and the associated symbols. Pressing the various icons (up, down, right, or left) opens a different function. In the operating instructions, the side you need to press is marked with a black triangle, e. g. key v for right = Open menu. Example: "Assigning a ringtone melody to an MSN" v s OK OK OK Open the menu. Select the menu item and confirm. Select*

*the menu item and confirm. Select the menu item and confirm. Enter system PIN if required (page 91). OK OK s Base s Settings ~ OK s ISDN settings s Set up MSN s MSN1: v r Ringer melody r Ringer melody: 5 Select the menu item and confirm. Select the menu item and confirm. Select MSN, e.*

*g. MSN1: Anna. Open the submenu. OK OK Select the menu item and confirm. Select melody (1 10, Device ringer) and confirm, e.g. Ringer melody: 5. Operating the base from a S1 or SL1 handset The central operator control on the S1 and SL1 handsets is a control key p, which has four direction arrows with the associated symbols. Pressing the various icons (up, down, right, or left) opens a different function. The side you have to press is shown by a black triangle in the operating instructions, e.*

*g.: v key for right = open menu. Example: "Assigning an MSN a ringer melody" v Open the menu. OK OK s Set base s Settings ~ OK Select the menu item and confirm. Select the menu item and confirm.*

*Enter system PIN if required (page 91). Select the menu item and confirm. Select the menu item and confirm. Select MSN, e.g.*

*MSN1: Anna. Open the submenu. s ISDN settings s Set up MSN s MSN1: v OK OK r Ringer Melody: 5 OK Select melody and confirm, e.g. Ringer Melody: 5 ( = activated). 13 Preparing the base station for use Operating the base station from a C34 handset The central operating element of the C34 handset is a control key p, which has a triangle to the top and bottom and a point to the left and right. Pressing the various icons (up, down, right, or left) opens a different function. The side you have to press is shown by a black triangle in the operating instructions. Example: t for "press up on the control key". Example:*

*"Assigning a ringtone melody to an MSN" v s Settings s Base s Settings ~ OK s ISDN settings s Set up MSN s MSN1: v s Ringer melody s Ringer melody: 5 OK OK OK OK OK OK OK Open the menu.*

*Select the menu item and confirm. Select the menu item and confirm. Select the menu item and confirm. Enter system PIN if required (page 91). Select the menu item and confirm. Select the menu item and confirm. Select MSN, e.g. MSN1: Anna. Open the submenu.*

*Select the menu item and confirm. Select melody and confirm, e.g. Ringer melody: 5. Operating the base station from a C1, C2 or C32 handset The C1, C2 and C32 handsets each have a rocker key with two functions.*

*On the Gigaset C1, the top section of the rocker key has the function of the Talk key c, while the lower section acts as the Phonebook key h. On the Gigaset C2 and C32, the top section of the rocker key has the function of the Talk key c, while the lower section acts as the handsfree key h. Example: "Assigning an MSN a ringer melody" MENU Open the menu. OK OK s Set base s Settings ~ OK Select the menu item and confirm. Select the menu item and confirm. Enter system PIN if required (page 91). Select the menu item and confirm. Select the menu item and confirm. Select MSN, e.g. MSN1: Anna. Open the submenu. s ISDN settings s Set up MSN s MSN1: MENU OK OK s Ringer Melody: 5 OK Select melody and confirm, e.g. Ringer Melody: 5 ( = set).*

*14 Preparing the base station for use Preparing the base station for use Getting started wizard A few settings are necessary before using your base station. The Getting started wizard (page 16) is designed to help you with this. It can be called up at any time using the display on your base station (page 16) or using an added=feature S44, S1 or SL1 handset (see handset operating instructions). The following settings can be set one after the other. Date and time Show/hide answering machine 1... 3 (on CX253 or SX353isdn) Find out/enter the MSN for your connection Set the device type for the connected device Set the receive MSN Set the send MSN Outside line code (when using a PABX) Alternatively, you can make settings on your base station using a PC (see operating instructions for PC software).*

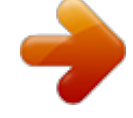

 *Operating instructions for the S44, S1, SL1, C34, C1, C2 and C32 handsets can be found on the enclosed CD and on the Internet at www.siemens. com/service. What is an MSN? MSN = Multiple Subscriber Number. You can apply for up to ten different telephone numbers for one multiple ISDN connection. An MSN is one of the phone numbers assigned to you without an area code. You telephone uses the MSN entirely as you require. The following differentiation is made: Receive MSN: Phone numbers you may be called on. You can assign the receive MSNs to specific internal users (terminals) (page 96). Incoming calls are only forwarded to the terminals to which the relevant MSN has been assigned. Terminals can be e.g. handsets or answering machines. Send MSN: Phone numbers that are identified to the person you are calling. The network operator calculates charges based on the send MSN's. You can assign a fixed send MSN to each internal user (page 96). Internal users Your base station is assigned the fixed internal number 10. Possible internal users are: INT11 INT18: INT21: INT40: INT41 INT48: INT51 INT53: Handsets Analogue devices, such as an analogue telephone, fax machine or modem PC via USB connection on base station Data modules (page 136) Bluetooth devices such as a Bluetooth compatible GSM mobile, headset*

*or PC. A PC registered using Bluetooth is automatically assigned an internal number between 51 and 53 Integrated answering machine (on SX353isdn) INT91 INT93: 15 Preparing the base station for use Example of how to assign an MSN: You have applied for four MSN's, two for business use (MSN1, MSN2) and two for private purposes (MSN3, MSN4). Four handsets are connected to a base station. Two handsets (Int.11 and 12) and the answering machine AM 91 are intended for business use, and two handsets (Int.*

*13 and 14) and the answering machine AM 92 are intended for private use. Internal users handsets Answering machine Handset Handset Answering machine Int.11, 12 AM 91 Int.13 Int.14 AM 92 Use Business Receive MSN MSN1, MSN2 MSN1, MSN2 MSN3 MSN4 Send MSN MSN1 --MSN3 MSN4 --- Private MSN3, MSN4 Ring delay When ring delay is activated, an incoming call is signalled on the base station after a delay (e.g. after 5 ring cycles the number is adjustable). Ring delay can be set individually for each internal subscriber and for each receive MSN (page 105). In the example, an incoming call to MSN1 is only to be signalled on handset Int.11 if Int.*

*12 does not answer the call. To achieve this, activate a ring delay for Int.11 and MSN1 (e. g. 5 ring cycles).*

*The call for MSN1 is signalled directly on Int.12, but is only signalled on Int.11 after the 5th ring cycle. Launching the Getting started wizard and setting the basic settings You can operate the Getting started wizard for your base station either directly using the base station or using an S44, S1 or SL1 handset. Launching the Getting started wizard: i Open the menu.*

*OK OK s Set base s Installation [RRRRRRRRRRRRRRRRRRRRRRRRRRR] YES Select the menu item and confirm. Select the menu item and confirm. Press the display key to launch the Getting started wizard. If you already have set a system PIN (not 0000) (page 91), you will be asked to enter it. If required, enter the system PIN and confirm. ~ OK 16 Preparing the base station for use The Getting started wizard cannot be used simultaneously by multiple internal users. If there is already settings data (factory default or previous settings), i this data is shown at the appropriate positions in the display and can be modified there. To cancel the Getting started wizard, press the exit menu key and hold. All changes you have already saved using Save entry OK are retained. The base station returns to idle status.*

*To skip a setting, press the display key NO. Setting the date and time: Depending on the network provider, the date and time are adopted automatically from the telephone network during the first outgoing call. The display shows: Enter time? [RRRRRRRRRRRRRRRRRRRRRRRRRR ] YES Press the display key to set the date and time. Enter the date (6-digit) and time (4-digit in 24-hour mode) in series, e.g. 101204 0945 for 12/10/04 9:45 a.m.. Press the display key to open the submenu. OK ~ W Save entry Select the menu item and confirm.*

*If the time should be displayed in 12-hour mode, you can modify the setting later (page 86). Show/hide answering machine (on SX353isdn): The answering machines AM1, AM2, and AM3 are available. You can use the answering machine when it is shown. By default, all answering machines are shown. The display shows: Suppress display of AM1? Respond with YES, if you want to hide AM1, with NO, if you want to use AM1.*

*This sequence will then be repeated for AM2 and AM3. i An answering machine can only be hidden if there are no messages/ memos stored in it (page 77). Entering your phone numbers (MSNs) and names for MSNs: Many connections allow your telephone to request the MSN automatically upon connection. Precondition:You have a connection that supports this feature. The display shows: Find own numbers (MSN)? 17 Preparing the base station for use If your connection does not support this feature, you have to enter the MSNs manually.*

*[RRRRRRRRRRRRRRRRRRRRRRRRRRR] YES [RRRRRRRRRRRRRRRRRRRRRRRRRRR] YES Press the display key to confirm the prompt. Press the display key to confirm the MSN1 MSN %f? prompt. Enter name. Entering a name for an MSN is optional. If necessary, scroll to the line <Number> and enter the MSN. If the MSNs were found automatically, the numbers will already be entered. Press the display key to open the submenu. OK ~ s~ W Save entry Select the menu item and confirm. The MSNs entered are automatically assigned to all registered handsets as receive MSNs. MSN1 is automatically assigned to all handsets as the send MSN.*

*This procedure is repeated for MSN2 to MSN9 and for MSN0. Set the device type: The display shows: Set device type? If you have connected an analogue device to your base station, select YES. The display shows: Set device type for Int.21?, select YES. Select the relevant device type and confirm with OK ( = on). The following settings are possible (Setting the device type, page 132). Telephone Fax Modem Neutral Door type1 see Page 130, Connecting telephones see Page 130, Connecting a fax machine see Page 130, Connecting a modem see Page 131, Connecting a fax machine see Page 140, Setting up the entrance telephone see Page 131, Importing a waiting melody from an external device see Page 131, No device connected Answering mach. see Page 131, Connecting an answering machine Doortype2(DTMF) see Page 140, Setting up the entrance telephone Ext. music/hold No function Briefly press the exit menu key j to continue. Setting the receive MSN The display shows: Set incoming MSN? 18 Preparing the base station for use The receive MSN is used to answer incoming calls.*

*The MSNs allocated to your ISDN connection can be allocated to various end devices according to your preferences.*

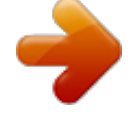

## [You're reading an excerpt. Click here to read official SIEMENS](http://yourpdfguides.com/dref/4569412) [GIGASET SX303 ISDN user guide](http://yourpdfguides.com/dref/4569412)

<http://yourpdfguides.com/dref/4569412>

 *You can assign an end device multiple receive MSNs. [RRRRRRRRRRRRRRRRRRRRRRRRRR ] YES [RRRRRRRRRRRRRRRRRRRRRRRRRR ] YES Press the display key to confirm the prompt. Press the display key to confirm the Set allocation Internal 11? prompt. The list of entered MSNs is displayed. OK s MSN1:12345678 Select the MSN which should be assigned to this end device, and confirm. Repeat this sequence for all MSNs which should be assigned to this end device as a receive MSN ( = on). Briefly press the exit menu key, to complete the assignment for this terminal. <i>j This procedure is repeated for all devices registered on your telephone (handsets, data modules etc.) and (on CX253SX353isdn) for the integrated answering machine.*

*i When setting the receive MSN for an answering machine, only the MSNs are offered in the MSN list which have not yet been assigned to another answering machine. Setting the send MSN: The display shows: Set outgoing MSN? Each internal user can be assigned exactly one of the available send MSNs. It is identified to the person called and the network provider bills the call charges to this MSN. Each end device can be assigned exactly one of the available send MSNs. [RRRRRRRRRRRRRRRRRRRRRRRRRR ] YES [RRRRRRRRRRRRRRRRRRRRRRRRRR ] YES Press the display key to confirm the prompt. Press the display key to confirm the Set allocation Internal 11? prompt. The list of entered MSNs is displayed. OK s MSN1:12345678 j Select the MSN which should be assigned to this end device, and confirm ( = on). Press the exit menu key to end the assignment for the device. This process is repeated for all handsets registered on your base station.*

*19 Preparing the base station for use Using with a PABX: Only carry out the following steps if you want to connect your telephone to a private PABX (not directly to a NTBA). Depending on the PABX, it may be necessary for you to enter an access code (outside line code) for external calls during installation; refer to the operating instructions for your PABX for details. You can enter an access code (one to four digits). The display shows: Operate behind PABX? [RRRRRRRRRRRRRRRRRRRRRRRRRRR] YES [RRRRRRRRRRRRRRRRRRRRRRRRRRR] YES Press the display key to confirm the prompt. Press the display key to confirm the Set access code? prompt. Enter the access code (outside line code). Press the display key to open the submenu. OK W Save entry ~ Select the menu item and confirm. The Getting started wizard is closed. The display shows Installation completed.*

*Press the End call key to return the handset to idle status. 20 Making calls Making calls Making external calls and ending a call External calls are calls using the public telephone network. Two external calls can be made at the same time on your base station. either ..*

*. Immediate dialling: Lift the receiver. Enter the telephone number. The phone number is dialled. Block dialling: Enter the telephone number. Lift the receiver. The phone number is dialled. End the call: Replace the receiver. Replace the receiver to cancel dialling. If Dial handsfree is activated (page 103), you can also dial and make c ~ or ... ~ c a i calls without lifting the receiver. Dial the number and handsfree mode is activated. If you have previously assigned a function key accordingly (page 116), you can also use that function key to dial.*

*With a GSM telephone connected to the base station via Bluetooth, only block dialling is possible. For more information about Bluetooth, see page 118. Making an internal call Internal calls are calls between the base station and a terminal registered on the base station. between terminals registered on the same base station. They are toll-free. Three internal calls can be made at the same time on your base station. You can either call a specific terminal or call all the other registered internal users at the same time ("group call"). i If you receive a call during an internal call or group call, the call is not interrupted. You will hear a call waiting tone. 21 Making calls Calling a specific handset c [RRRRRRRRRRRRRRRRRRRRRRRRRRR] INT Lift the receiver.*

*Press the display key to initiate the internal call. Enter the number of the internal user you want. Press the display key. OK either ..*

*. ~ or ... Select and confirm the internal number you want, e.*

*g. INT11: Int.11. End the call: Replace the receiver. If Dial handsfree is activated (page 103), you can also dial and make [RRRRRRRRRRRRRRRRRRRRRRRRRRR] LIST s INT11: Int.11 ... then a i calls without lifting the receiver. Dial the number and handsfree mode is activated.*

*If you have previously assigned a function key accordingly (page 116), you can also use that function key to dial. Starting a group call to all internal users You can make a group call from your base station to all other registered internal users entered for group calls (page 104). By factory default, this option is activated. [RRRRRRRRRRRRRRRRRRRRRRRRRRR] INT Press the display key to initiate the internal call. Press the display key. OK either ... [RRRRRRRRRRRRRRRRRRRRRRRRRRR] LIST s Collective call or ..*

*. P Select the menu item and confirm. Press the star key. The first internal user who answers the call is connected to you. 22 Making calls Answering a call Your base station rings, the call is shown in the display and the handsfree key d flashes.*

Lift the receiver or press the handsfree key d to answer the call. *i* If the ringer is intrusive, press the Silence display key. You can answer the call as long as it *is displayed on the screen. Information on how to change the ringtone can be found on page 114. Withholding Calling Line Identification Precondition: The "Withhold Calling Line Identification" feature is supported by your network provider.*

*When supplied, your phone number is displayed on the phone of the person you are calling (CLIP for outgoing connections) and a caller's phone number is displayed on your handset (COLP for incoming connections). You can withhold this Calling Line Identification (CLIR for outgoing connections/ COLR for incoming connections). CLIP/CLIR are paired with COLP/COLR: if you withhold Calling Line Identification both CLIR and COLR are activated. You will find explanations for the abbreviations used in the glossary on page 167. Displaying caller's phone number When you get a call, you will see the caller's number and/or name displayed on the screen. Precondition: Calling Line Identification is activated for the caller. Screen display with CLIP With Calling Line Identification, the caller's telephone number is displayed on the handset screen. If you have stored an entry for this number in your Phonebook, then that entry will be displayed instead of the number, e.g. "Anna".*

*Ext. call from 0891234567 for private Telephone number or "Anna" Receive MSN that is being called RNG OFF REJECT Ext. call from unknown is displayed on the screen if the caller's phone number is not identified.*

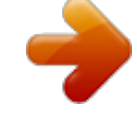

 *23 Making calls Withholding phone number identification If you do not wish your phone number to be revealed to the person you are speaking to you can stop your number being identified. You can withhold identification of your phone number specifically for the next call or else for all calls. With the permanent setting, the phone number is withheld from the other caller both for outgoing calls (CLIR) and for incoming calls (COLR). Withholding identification of the phone number for the next call only: i s Set base s Call preparat. s Temp.withhold j Open the menu. OK OK OK Select the menu item and confirm.*

*Select the menu item and confirm. Select the menu item and confirm ( = activated). Hold down (back to idle status). i After the call, the setting is reset again. Your phone number will be identified to your next caller.*

*When you call the selected phone number from the last number redial list again, this call is also not anonymous. Withholding or permitting identification of your phone number for all calls: When the phone is supplied Withhold no. is not activated. i s Set base s Settings s ISDN settings s Withhold no. j Open the menu.*

*OK OK OK OK Select the menu item and confirm. Select the menu item and confirm. Select the menu item and confirm. Select the menu item and confirm ( = activated). Hold down (back to idle status). 24 Making calls Activating/deactivating handsfree and open listening The function of the handsfree key d depends on the current status of your base station: Your base station is in idle status: Activate handsfree while dialling: ~d Enter the number and press the handsfree key. You are making a call using the receiver or you are making a call using the receiver and you have activated open listening: Activating/deactivating open listening: d d+c a Press the handsfree key. Activating handsfree during a call: Hold down handsfree key and replace receiver. End the call: Replace the receiver. You are making a call using the handsfree function: Deactivate handsfree: c d Lift the receiver.*

*End the call: Press the handsfree key. You can adjust volume during handsfree operation using und . i Picking up a call during ring delay (Call Pickup) You can pick up a call despite a ring delay (page 105) being set. Preconditions: The subscriber who picks up the call must have at least Incoming only authorisation (page 92). Both parties must be assigned the same receive MSN (page 96). c [RRRRRRRRRRRRRRRRRRRRRRRRRR ] YES Lift the receiver. Accept? is displayed. Confirm to pick up the call. 25 Making calls Rejecting a call You get an external call or you are making a call and receive an external call. The call is signalled acoustically and also shown in the display on all telephones or handsets in this MSN group.*

*You can reject this external call. Press the display key REJECT. Depending on the setting (page 98) the call can be rejected on the base station rejecting the call only (telephones or handsets with the same receive MSN continue to ring) or it can be rejected for the entire MSN group (the caller hears the busy tone). Reserving a line Your ISDN connection offers you 2 simultaneously usable telephone lines (B channels). Precondition: You want to make calls externally, but both telephone lines of your connection are busy (being used by other internal users).*

*Press the display key CALLBCK. The next available free line will be reserved for you. You base station rings as soon as an external line is free. either .. . c or ... [RRRRRRRRRRRRRRRRRRRRRRRRRRR] DELETE Use a free line: Lift the receiver. You can now enter the phone number as usual. Delete the reservation: Press the display key. The reservation is cancelled. i If the reservation is neither accepted or deleted, it will be deleted automatically after 30 sec. Defining the send MSN for the next call Even if you have defined an individual send MSN for the base station (page 96), you can select another MSN as the send MSN before each call, e.*

*g. for individual recording of charges. Make sure that the send/receive MSN corresponds to the phone number registered at your SMS centre (page 49). By factory default, MSN next call is not activated for an MSN. i s Set base s Call preparat. s MSN next call s MSN1: j 26 Open the menu. OK OK OK OK Select the menu item and confirm. Select the menu item and confirm. Select the menu item and confirm. Select the required MSN and confirm ( = activated).*

*The next call uses this MSN. Hold down (back to idle status). Making calls The temporarily set send MSN is displayed as the phone number for i the person you are calling. To make this function easier to use, you can also set one of the function keys accordingly (page 117). You can set up your base station so that after lifting the receiver or pressing the handsfree key d a list of all available send MSNs is displayed (page 97).*

*Callback on busy (CCBS) / on no answer (CCNR) Precondition: The exchange supports this service. Callback on busy CCBS (Completion of calls to busy subscriber) The user you are calling is currently making a call. Automatic callback saves you making repeated attempts to dial the number. Callback on no answer CCNR (Completion of Calls No Reply) If the user you are calling does not answer you can arrange automatic callback. As soon as the user you require has finished a call and the line is free again you will be called back.*

*The callback request is automatically cancelled after about 2 hours (depending on the exchange). Activating callback The number you are calling is busy or your call is not answered: [RRRRRRRRRRRRRRRRRRRRRRRRRR ] CALLBCK Press the display key. Wait for confirmation from the exchange. Accepting a callback The base station rings with a special ringer tone and the display shows the callback number. c Lift the receiver. The connection is established. 27 Making calls Checking and deleting a callback Deleting the callback while it is incoming The base station rings and the display shows the callback number. [RRRRRRRRRRRRRRRRRRRRRRRRRRR] DELETE Press the display key. The callback function is cancelled. Checking or deleting the callback before it is incoming i s Set base s Status s Callback either .*

*.. [RRRRRRRRRRRRRRRRRRRRRRRRRRR] BACK Open the menu. OK OK OK Select the menu item and confirm. Select the menu item and confirm. The status list is displayed ( = activated). Select the menu item and confirm. The current callback number is shown on the screen. Check: Press the display key. The callback remains active.*

*Cancel: Press the display key. The callback function is cancelled. or ...*

*[RRRRRRRRRRRRRRRRRRRRRRRRRRR] DELETE Identify caller Identify caller is used to identify annoying or threatening callers. Precondition: You have applied for Identify caller with your network provider. Activate this function during the call or immediately after the caller has hung up. You must not end the call yourself. i You may not replace the receiver! To make this function easier to use, you can also set one of the function keys accordingly (page 117).*

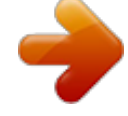

*i* s Identify caller Open the menu. OK Select the menu item and confirm. The caller is identified in the telephone exchange and is recorded by phone number *time and date. A printout of the list is sent later by your network provider. 28 Functions during a call Functions during a call Muting the base station You can mute your base station during a call, e.g. if you wish to talk confidentially to another person in the room. Your party on the line cannot hear your conversation during this time. But you can continue to hear him/her. [RRRRRRRRRRRRRRRRRRRRRRRRRR ] MUTE [RRRRRRRRRRRRRRRRRRRRRRRRRR ] AUDIBLE Press the display key.*

*The call is put on hold. To cancel muting: Press the display key. i When redialling or when performing other functions such as an internal enquiry call, the muting is cancelled. Making a call to several users You initiate a call to several users through an enquiry call. You can then speak to the other parties either one at a time ("toggling", page 31) or at the same time ("conference call", page 32). External enquiry call You wish to call another external user during an external or internal call. i The enquiry call from an external call to another external call can be set so (page 106) that both ISDN lines are occupied (hold connection internally), or so that your second ISDN line remains free (hold connection externally HOLD). Initiate enquiry call: i Enquiry call OK Open the menu. Select the menu item and confirm. The call to the first user is now put on hold.*

*If the connection is on hold internally (page 106), the first party hears the set waiting melody (page 107). 29 Functions during a call Make a call to the second external user: ~ Enter the second user's telephone number. You can also make a call via the Phonebook or other lists (page 36). If the second external user you have dialled is busy: [RRRRRRRRRRRRRRRRRRRRRRRRRRR] BACK Press the display key to return to the first party. If the second external user rings: Toggle (page 31): Switch between call parties using display keys.*

*Conference call (page 32): Press the display key to establish conference switching. Transfer the call (page 33). either ...*

*st or ... [RRRRRRRRRRRRRRRRRRRRRRRRRRR] CONF. or ... Internal enquiry call You would like to call an internal user during an external call. Initiate an internal enquiry call: [RRRRRRRRRRRRRRRRRRRRRRRRRRR] INT Initiate an internal call. The call to the first user is now put on hold.*

*The first (external) party hears the set up waiting melody (page 107), when the connection is on hold internally (page 106). 30 Functions during a call Make a call to the internal user: either ... ~ Enter the number of the internal user you want. Press the display key. OK or ... Select the required internal number, e. g. INT11: Int.11, and confirm. The connection to the internal user is established. The internal user dialled is busy: Press the display key to return to the external party.*

*The internal user has answered: either ... Toggle (page 31): Switch between call parties using display keys. Conference call (page 32): Press the display key to establish conference switching.*

*Transfer the call (page 33). [RRRRRRRRRRRRRRRRRRRRRRRRRR ] LIST sINT11: Int.11 [RRRRRRRRRRRRRRRRRRRRRRRRRR ] BACK st or ... [RRRRRRRRRRRRRRRRRRRRRRRRRR ] CONF. or ... Toggling Precondition: You have established an enquiry call (page 29 and page 30).*

*There is both an active call (the one established with an enquiry call) and a held call (the first). You can speak to both callers one at a time. Use s t to switch between the two callers. An external party hears the set-up waiting melody in a connection on hold (page 107) when the connection is on hold internally (page 106). An internal user in a connection on hold does not hear a waiting melody. Ending an enquiry call/toggling either ... End the call that is currently active: Open the menu. OK i s End or .*

*.. Select the menu item and confirm. You return to the waiting caller. Replace the receiver (return to idle status).*

*The active connection is ended. You will automatically be called again by the person on hold. a 31 Functions during a call Conference call Precondition: You have established an enquiry call (page 29 and page 30). There is both an active call (the one established with an enquiry call) and a held call (the first). In a conference call you can speak to both other callers at the same time.*

*i You can make a conference call with two external users or with one internal user and one external user. It is possible to conduct two conference calls at the same time on your base station. Establishing a conference You are making an enquiry call. The first caller is put on hold. Press the display key CONF. to establish conference switching. Ending a conference You have several options for ending a conference call: either ... You end the conference: Replace the receiver (return to idle status).*

*You change the conference to an enquiry call: Press the display key to change the conference switching to an enquiry call (page 29 or page 30).The connection that was active immediately before the conference was established becomes the active call again. a or ...*

*[RRRRRRRRRRRRRRRRRRRRRRRRRRR] INDIV. 32 Functions during a call Forwarding an incoming call CD (Call Deflection) CD enables an incoming call to be diverted to any phone number while it is ringing, without having to answer the call. You can pre-set a divert destination (page 103), dial a phone number from the Phonebook or enter a new number. i s Forward Open the menu. OK Select the menu item and confirm.*

*The pre-set divert destination is dialled. Transferring calls Transferring a call externally ECT (Explicit Call Transfer) Preconditions: The feature must be activated (page 137). It is only possible to transfer a call if the exchange or your ISDN PABX also supports ECT. If this is not the case, then the external call is disconnected. The number cannot be called back.*

*To "hold" when making an enquiry call from an external call, Ext. enq. call must be set (page 106). You are making an external call and would like to transfer it to another external user. Establish an external enquiry call (page 29) and replace the receiver (before answer), to divert the call.*

*i With some ISDN PABX systems, your two parties are not connected together when you replace the receiver when forwarding a call. In this case you should activate this function on your ISDN PABX, if possible. Forwarding a call to another terminal You are making an external call and would like to transfer it to another terminal. Establish an internal enquiry call (page 30) and replace the receiver (before answer), to forward the call. 33 Functions during a call Working with call waiting for an external call CW (Call Waiting) Precondition: CW (Call Waiting) set up, see page 106. You hear the call waiting tone (short*

*beep) if you receive an external call while conducting another call (internal or external).*

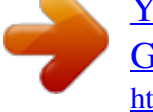

 *The caller's number or name will appear in the display if Calling Line Identification is enabled. There are four ways to work with call waiting for an external call: Accept the waiting call enquiry call: Press the display key ACCEPT. You answer the call waiting call, and the first call is put on hold. Both parties are shown on the display, the current one is marked.*

*To toggle between both callers see page 31, for a conference call see page 32. Reject the waiting call Press the display key REJECT to reject a call on call waiting. i a c If you reject the call waiting tone on your base station, it can still be heard on other registered terminals. Changing parties End your current call. The waiting call becomes a normal call. Lift the receiver to answer the call. Forward call waiting internally You can forward the call waiting call internally without answering the call. i s Forward s INT11: Int.11 either ..*

*. Open the menu. OK OK Select the menu item and confirm. Select and confirm the internal number you want, e.g.*

*, INT11: Int.11. The call waiting tone ceases. The call on call waiting was successfully forwarded. Continue the active call.*

*You continue to hear the call waiting tone. The call on call waiting could not be forwarded. or ... i Forwarding is only possible to internal users who are not already being called. 34 Functions during a call Call hold Hold external party You are conducting an external call. Press the display key INT. The external caller is put on hold. The waiting external party hears the waiting melody (page 107), when the connection is on hold internally (page 106).*

*You can initiate an internal enquiry call (page 30). Internal users on hold You are conducting an internal call. Press the display key CONSULT. The internal user is on hold. Parking/continuing a call You are making an external call and would like to transfer this to another terminal on your ISDN connection. i s Call park ~ OK a "De-parking" a call Open the menu. OK Select the menu item and confirm. Enter a one or two digit park number and confirm. Wait for the positive response Call parked. Replace the receiver (return to idle status).*

*c i s Canc. call park ~ OK Lift the receiver. Open the menu. OK Select the menu item and confirm. Enter previously assigned park number and confirm. 35 Using the Phonebook and other lists Using the Phonebook and other lists Phonebook and speed dial list You can store up to 200 phone numbers in the Phonebook. You can store up to 10 phone numbers in the speed dial list. The Phonebook makes dialling easier for you. You open the Phonebook in idle status using the h key. The speed dial list is a special Phonebook, where you can store particularly important phone numbers, e.*

*g. private phone numbers, prefixes for network providers (known as "Call-by-Call numbers") etc. You open the speed dial list using the Y key. You create an individual Phonebook and speed dial list for your base station. If you want the lists/individual entries to be available to handsets, you can send the list/entries to those handsets (page 39). The speed dial list is operated in just the same way as the Phonebook, except for the way in which entries are stored. i Please refer to the Character Set Chart (page 151) to see how to enter text correctly. name. You can enter up to 32 digits for a number and up to 16 letters for a Storing a telephone number in the Phonebook h Open the Phonebook. Open the menu.*

*OK sNew entry ~ s~ W Save entry W Select the menu item and confirm. Create an entry Enter name. Scroll to the next line and enter the name. Press display key to open menu. OK Select the menu item and confirm. The entry is stored. Hold down (back to idle status). j 36 Using the Phonebook and other lists Storing a telephone number in the speed dial list The maximum number of entries in the speed dial list depends on the number of entries in the Phonebook and in the email address book. Y sW New entry OK Open the speed dial list. Select entry and open the submenu.*

*Confirm. Create an entry: Enter name. Scroll to the next line and enter the name. Press display key to open menu. OK ~ s~ W Save entry j Confirm. The entry is stored. Hold down (back to idle status). Dialling with the Phonebook/speed dial list hY s ~ Open the Phonebook or speed dial list. Scroll to the entry: Select entry. Enter the first letter: Enter the first letter of the name you are searching for, e.*

*g. "N", to scroll to the first entry beginning with that letter. Select the desired user. Dial after line seizure Lift the receiver or press the handsfree key. Open the menu. OK either ... or ..*

*. st ... then either ... cd s Display Number or ...*

*W Dial number OK W Select the menu item and confirm. Dial before line seizure (block dialling) Open the menu. Confirm. The call is initiated immediately. If you do not lift the receiver, the handsfree function is activated automatically.*

*37 Using the Phonebook and other lists Defining the MSN for the next call You can select a valid send MSN for this call only even when dialling from the Phonebook. Precondition: MSN next call must be activated (page 97). Select an entry and press W to open the submenu. Using Dial number OK displays the list of MSNs. Viewing and editing an entry in the Phonebook/speed dial list hY sW Open the Phonebook or speed dial list.*

*Select entry and open the submenu. Display the entry: OK either ... sDisplay entry [RRRRRRRRRRRRRRRRRRRRRRRRRRR] BACK Select the menu item and confirm. Press the display key to exit the display. Changing an entry: or ... sEdit entry OK Select and confirm to start making changes.*

*Proceed as described on page 36 (Phonebook) or page 37 (speed dial list) under "Create entry". Deleting a single entry or Phonebook/speed dial list hY sW Open the Phonebook or speed dial list. Select entry and open the submenu. Delete a single entry: OK either ... s Delete entry or ... Select the menu item and confirm.*

*Delete the entire Phonebook/speed dial list: Select the menu item and confirm. Press the display key to confirm the prompt. Hold down (back to idle status). s Delete list [RRRRRRRRRRRRRRRRRRRRRRRRRRR] YES OK j Adding a displayed telephone number to the Phonebook When a phone number appears in the display (CLIP) you can add it to your Phonebook. This can be done while dialling from the last number redial list, from the caller list/ answering machine list (on SX353isdn) or during a call.*

*W s Copy to dir. s~ W Save entry Open the menu. OK Select the menu item and confirm. If you do not have a CNIP, scroll to the name line and enter the name. Press display key to open menu.*

*OK Confirm. The entry is stored. i 38 If you have CNIP as well as CLIP, then the name that goes with the telephone number will also be displayed (up to 16 characters long). Using the Phonebook and other lists Selecting a phone number from the Phonebook If you are prompted to enter an external phone number while you are operating your telephone, you can use the Phonebook from your base station to do this.*

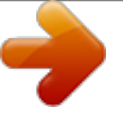

[You're reading an excerpt. Click here to read official SIEMENS](http://yourpdfguides.com/dref/4569412)

[GIGASET SX303 ISDN user guide](http://yourpdfguides.com/dref/4569412)

<http://yourpdfguides.com/dref/4569412>